```
centos, dns, nombre
```
## **Cambiar nombre equipo**

Para cambiar el nombre del equipo en Centos Con CentOS 7 el cambio del hostname se hace ahora con el comando **hostnamectl** Si usamos el comando hostnamectl sin opciones podemos ver un resumen del equipo además del hostname actual

```
Static hostname: vletome05.intrusos.info
          Icon name: computer-vm
            Chassis: vm
         Machine ID: 0222124202304ff3ac07cff93eff1fb7
            Boot ID: 9cd3bd3a0b944c90900ad95694a0b6f8
     Virtualization: vmware
   Operating System: CentOS Linux 7 (Core)
        CPE OS Name: cpe:/o:centos:centos:7
             Kernel: Linux 3.10.0-514.26.1.el7.x86_64
       Architecture: x86-64
```
## **Versiones anteriores a la 7**

cambiar el nombre en el fichero hosts.

nano /etc/hosts

cambiar el nombre en /etc/sysconfig/network

```
nano /etc/sysconfig/network
```
## NETWORKING=yes

```
HOSTNAME=nuevonombre.dominio.net
```
También se puede instalar el paquete net-tools y configurarlo desde esta herramienta

yum -y install net-tools

## **Problemas con el DNS**

Verificar los servidores de DNS

nano /etc/resolv.conf

```
nameserver <ip servidor dns1>
nameserver <ip servidor dns2>
```
From: <http://intrusos.info/> - **LCWIKI**

Permanent link: **<http://intrusos.info/doku.php?id=linux:centos:nombre&rev=1507549150>**

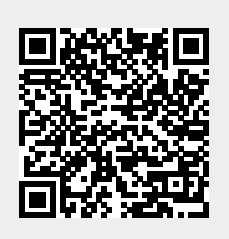

Last update: **2023/01/18 14:17**